Avocent® Corporation ACS 6000 Advanced Console Server Release Notes Version 2.2.0.19 November 10<sup>th</sup>, 2010

This document outlines:

- 1. Update Instructions
- 2. Appliance Firmware Version and Language Support Information
- 3. Features/Enhancements
- 4. Bug Fixes
- 5. Known Issues

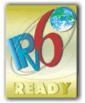

**Update Instructions** 

Please refer to the Installation/Administrator/User Guide for detailed instructions to update the ACS 6000 console server to version 2.2.0.

In order to have all features listed in this release available through DSView<sup>™</sup> 3 management software, DSView 3 software version 3.7.1 or later and ACS 6000 console server plug-in version 2.2.0.7 are required.

After the ACS 6000 console server firmware has been upgraded to version 2.2.0, it is mandatory that the Web browser cache of any system which intends to be connected to the ACS 6000 console server Web interface is cleared (press Ctrl-F5 from the browser).

ACS 6000 console server firmware version 2.2.0 provides an internal mechanism which preserves the existing configuration when upgrading from firmware versions 2.0.1. However, it is strongly recommended that you back-up the system configuration before the firmware version is upgraded.

Appliance Firmware Version and Language Support Information

| Appliance/Product | Firmware Type | Version    | Filename             | Part #     |
|-------------------|---------------|------------|----------------------|------------|
| Avocent/Cyclades  | Opcode        | V_2.2.0.19 | FL0585-016.bin       | FL0585-016 |
| ACS 6000 Console  |               |            | FL0585-016.bin.md5   |            |
| Server            |               |            | 1 20303 010.011.1103 |            |

Features/Enhancements

Please refer to the Installation/Administrator/User Guide and/or Command Reference Guide for details about features supported by the ACS 6000 console server version 2.2.0.

Major features of the ACS 6000 console server version 2.2.0 include:

- 1. Web User Interface usability enhancements:
  - New buttons for Power Control in Access page when at least one Avocent Power Management Distribution Unit (PM PDU) is connected to the appliance (serial/aux port with Power Profile).
  - The PDU table under Power Management node:
    - Status column shows the actual status of the PDU: On Line, Unlicensed or Not Available.
    - Outlets column shows the number of outlets with ON status and the total number of outlets.
    - Upgrade Firmware button allows to select more than one PDU to perform firmware upgrade (the multiple selections are supported only for the PDU in this version).
  - Overview node under PDU drill-down has summary of PDU data monitoring.
- 2. Usability Enhancements for CLI:
  - Consolidate power control operations: on, off and cycle to manage PDU (all possible outlets), individual outlets, and range of outlets, merged outlets to the serial port.
- 3. Pool of CAS serial ports feature is now available in the ACS 6000 console server. An administrator can create a pool of serial ports where each serial port in the pool shares a pool name, TCP Port Alias, IPv4 Alias and IPv6 Alias. The first available port in the pool is used as the serial port for connection.
- 4. New Protocol Raw mode is available for CAS profile. Authorized users can make a Raw Socket connection to the console of a connected device.
- 5. Support the PDU with firmware version 2.0.0, and allow firmware upgrade of the PDU thru serial port.
- 6. The authorization group via RADIUS authentication is accepting new syntax and more than one attribute FRAMED-FILTER-ID in one single message. New Syntax:
  - Framed-Filter-Id = "[group\_name=] <group1> [, <group2>][;]" Framed-Filter-Id += "[group\_name=] <group11> [, <group22>][;]"

Examples:

- 1) Framed-Filter-Id = "group1, my\_group, group4 Framed-Filter-Id += "group11, group4"
- 2) Frame-Filter-Id = "group name=group1,my\_group,group4;
- Apache upgrade from version 2.2.9 to version 2.2.14 + patches (cve-2009-3555.patch and cve-2009-3555-enhancement.patch) because of the following security issues: CVE-2009-3555, CVE-2009-2699, CVE-2009-3095, CVE-2009-3094, CVE-2009-2412, CVE-2009-1891, CVE-2009-1195, CVE-2009-1890, CVE-2009-1191, CVE-2009-0023, CVE-2009-1955, CVE-2009-1956, CVE-2008-2939.
- 8. Event Notifications: new events for Environmental External Sensors connected in PDU:

- o Event 507-- Sensor Alarm Cleared
- Event 508 -- Sensor Alarm High Critical
- Event 509 -- Sensor Alarm High Warning
- Event 510 -- Sensor Alarm Low Warning
- Event 511 -- Sensor Alarm Low Critical
- Event 512 -- Digital Sensor Alarm
- 9. SNMP new Enterprise MIB to support data monitoring of a PDU that has meters.
  - PDU Table (acsPowerMgmtPDUTable) updated, it has new objects and old objects marked as obsolete.
  - Outlet Table (acsPowerMgmtOutElecMonTable) new with data monitoring for each outlet that has current meter.
  - Phases Table (acsPowerMgmtPhasesTable) new with data monitoring of each detected phase.
  - Banks Table (acsPowerMgmtBanksTable) new with data monitoring of each detected bank.
  - Environmental Table (acsPowerMgmtEnvMonTable) new with data monitoring for each detected environmental sensor.
- 10. SU and SUDO commands are available in the shell prompt.
- 11. The java applet used by 'Connect' is signed using a new Avocent Certificate.
- 12. Group authorization has new attribute: session idle timeout. If the group authorization that the user belongs to does not have the session idle timeout configured, the appliance session idle timeout will be applied for the session.
- 13. Support configuration via bootp request. The Bootp Configuration Retrieval option allows the entire unit configuration to be retrieved over Bootp/TFTP during boot and during DHCP renewal. There are two ways to push a configuration during a DHCP request/renewal. The configuration can be sent as file created by the Save Configuration appliance system tool, or it can be sent as a CLI script to be executed under the command line scripting interface.
- 14. Feature Alert Strings supports regular expression in the configuration of the string.
- 15. Multiple Routing Tables is supported. This feature allows customer to configure different networks by built-in Ethernet interface (ETH0 and ETH1) and to have one default gateway for each interface. This feature works only for IPv4 network and requires static configuration of the IP address in both interfaces.

| Bug Fixes |
|-----------|
|           |

Bug fixes include:

- Dial-in connection does not allow log-in to the appliance by passing callback requirement.
- Appliance does not listen to TCP port configured as TCP port alias when the CAS protocol is configured as SSH only.
- NFS data buffering works fine after restore configuration (L3 65572984)

- SNMP works fine after restore configuration.
- Time stamp for data buffering does not change after appliance's reboot (L3-65572461)
- Appliance's console banner shows the version of the firmware after upgrade process (L3-65568595).
- NTP works fine after restore configuration (L3 65577141).
- Telnet Send Break command sends the break signal to the target device. (L3 65582372).
- In CLI, the option "-C" allows customer to execute CLI command in no-interactive mode. (L3-65589589).
- SNMP community name supports special characters. (L3-65602362).
- The SNMP answer for sysObjectId is the Product Object ID.
- The logging configuration depends of the configuration of Data Buffering, ie, the logging configuration will be effective only if Data Buffering status is configured as 'enabled'. (L3-65605084).
- The syslog message header shows only the host name of the appliance. (The string 'src\_dev\_log@' was removed from the syslog message).
- CPU info shows the correct processor name: 440EPX.
- ACS 6000 console server supports chain of PM10/20 30A with version 1.9.1.

| Known Issues |
|--------------|
|              |

This release contains the following known issues:

- Firmware Upgrade for a PDU under Power Management > PDU node has the following restrictions:
  - Multi-selection is available only for PDU (PM x000 PDU family)
  - May return error when more than one PDU is selected for the operation. In this case click in the Power Management > PDU node in the left menu. The status of a PDU will show up as 'Not Available'. Wait some minutes and click in the node again. When the status change to 'On line', select the PDU again and click reboot (PDU requires reboot after firmware upgrade).
- Wireless LAN devices (PCMCIA cards 16/32 bits and USB) are not supported.
- NIS, IPSec and NFS data logging are supported over IPv4 only.
- The outlet table under PDU Devices drill-down in the Web is not automatically refreshed after a cycle action for SPC power devices and ServerTech PDUs. The user needs to click the refresh button.
- Changes in configuration related to session (including Idle Timeout and Appliance Session Data Logging) are only effective on the next login.
- To use keys in SSH sessions, the authentication type should be configured as local.
- In CAS profile, the options for Auto Discovery and Auto Answer are mutually exclusive. Both cannot be enabled in the CAS Profile configuration for one port. If Auto Answer is selected in the Serial Port 1, Auto Discovery cannot be configured in the Serial Port 1, because both features work with probes and matches though in a different way.
  - Auto Answer tries to match the input. When it matches, it sends the output string
  - Auto Discovery sends the probe string and waits for the input to match with the match string that will handle the target name.

- For SPC power devices and ServerTech PDUs, the max value for polling interval is 20 sec.
- The paste configuration generated by list\_configuration command should not have more than 80477 characters.
- The PPP configuration through WebUI and CLI in Dial-In pages is failing in the first time. This requires a re-configuration of the PPP fields.
- The PM firmware version 1.9.2 does not recognize the command 'currseg'. Chain of PDUs that has two segments/circuits should have the same version (for ex: all PM with v 1.9.2 or all PM with v 1.9.1).